# **Tipps für die Gestaltung von Präsentationsvideos**

Der Beitrag richtet sich an Lehrende, die mit Hilfe von Aufzeichnungssoftware (z.B. LectureTube) Präsentationsvideos für ihre Studierenden zur Verfügung stellen. Es ist keine Einführung in die Erstellung von Lernvideos - dazu findet sich eine Fülle an Material im Internet; wir gehen hier auf typische Situationen ein, die sich primär in Lehrveranstaltungspräsentationen per Video finden.

Wir konzentrieren uns hier auf Präsentationsvideos mit oder ohne Einspielen des eigenen Bildes. Präsentationsvideos werden aktuell an der TU Wien mit Hilfe von LectureTube im Hörsaal aufgenommen oder mit Tools, die Powerpoint Folien vertonen, erstellt.

Dieser Beitrag basiert auf den Beobachtungen und der Mitwirkung von: Sarah El-Sherbiny, Niklas Pöcklhofer, Martin Prömper, Philipp Sares, Markus Ströhle

## Organisatorisches und Equipment-Einstellungen

#### **Vor dem Start: LVA-Einheiten ankündigen oder kurzfristig absagen**

Nutzen Sie auch für online-Termine mit Videokonferenz-Software oder LectureTube (Live) den TISS-Terminkalender und legen Sie die LVA-Termine am besten vor dem Semesterbeginn fest. Das gilt insbesondere für Lehrveranstaltungen mit unregelmäßigen (Block-)Terminen. Damit unterstützen Sie das Zeitmanagement Ihrer Studierenden für Vor- und Nachbereitungen.

Vergessen Sie nicht, Terminänderungen oder –absagen rechtzeitig im Terminkalender einzutragen und Ihre Studierenden darüber zu informieren. Achten Sie darauf, dass außertourliche Termine oder Terminänderungen so kommuniziert werden, dass sie Ihre Studierenden erreichen. So vermeiden Sie Frustrationen auf Seite der Studierenden.

#### **Vor dem Start der Aufnahme**

Das Erstellen von Präsentationsvideos im leeren Hörsaal oder im eigenen Büro ist eine durchaus einsame Angelegenheit. Jedoch – wir erreichen mit dem Endprodukt unsere Studierenden, und das können je nach Lehrveranstaltung auch an die 800 Personen sein. Das Lehrpersonal, das gewohnt ist, im vollen Hörsaal seine Lehrinhalte zu vermitteln, ist nun in der Position eines Fernsehmoderators oder einer Fernsehmoderatorin, der/die in die Kamera blickt und zu einem für ihn/sie unsichtbaren Publikum spricht.

Ja – diese Situation ist ungewohnt – für beide Seiten.

Egal mit welcher Technologie die Vorlesungsaufzeichnung gestartet oder beendet wird – achten Sie rechtzeitig darauf, dass die Software-Tools wie gewünscht konfiguriert sind, und halten Sie den programmierten Aufzeichnungszeitraum peinlichst genau ein. Manchmal passiert es, dass die Begrüßung und Einleitung vor dem Aufzeichnungsstart erfolgte oder noch gesprochen wird, obwohl die Aufzeichnungszeit beendet ist. Das erzeugt bei den Studierenden Unruhe und das Gefühl, "etwas verpasst zu haben".

#### **Begrüßung und Abschluss**

Auch wenn Sie Ihre Studierenden nicht sehen und hören – mit einer freundlichen Begrüßung bauen Sie Vertrauen auf. Persönliche Worte zur aktuellen Situation, zu Ihrer Situation als LVA-Leiter\_in spricht die Studierenden an. Das bindet Ihre Studierenden, weil sie sich von Ihnen wahrgenommen fühlen.

Geben Sie Informationen, die der Orientierung dienen – wie z.B. einen kurzen Überblick über die geplanten Inhalte der Vorlesungseinheit.

Am Ende der Vorlesung empfehlen wir, eine Kurzzusammenfassung der Lerneinheit vorzunehmen und einen Ausblick auf die kommende LVA-Einheit zu geben. Abschiedsworte zeigen den Studierenden an, dass die LVA nun beendet wird.

Beachten Sie dabei auch, dass Sie Ihre Vorlesungsaufzeichnung wie zeitlich geplant beenden. Inhalte, die nicht mehr aufgezeichnet werden, weil der programmierte Aufzeichnungszeitraum abgelaufen ist, stehen den Studierenden nicht zur Verfügung.

#### **Videobild und Audiosignal – wie positionieren Sie sich richtig?**

**Videobild:** Das oben angesprochene Vertrauen können Sie fördern, indem Sie, so oft es Ihnen möglich ist, direkt in die Kamera blicken. Stellen Sie sich vor, in Ihrer Kamera sitzen Ihre Studierenden, und Sie sprechen zu ihnen.

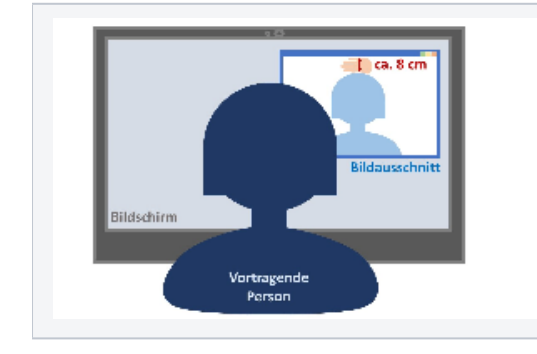

**Für den Bildausschnitt von Videositzungen gilt, zwischen Ihrem Kopf und dem oberen Rand vom Bildschirmausschnitt ist ein Abstand von maximal einer Handbreite. Achten Sie darauf, dass Ihr Kopf und der obere Teil des Oberkörpers jedenfalls übertragen wird.**

**Wenn Sie während des Vortrags stehen, wird empfohlen, den aufgezeichneten Bildausschnitt vom Kopf bis zum Beginn des Oberschenkels zu wählen. Markieren Sie sich am Boden die Stelle, an der Sie stehen sollten, um eine optimale Positionierung zur Kamera zu haben.** 

**Audiosignal:** Immer wieder kommt es vor, dass das Audiosignal schlechter wird oder fast zur Gänze verschwindet. Das passiert, wenn sich die vortragende Person vom Mikrophon des Aufnahmegeräts entfernt oder dieses unbewusst verschiebt oder verdeckt.

Ermitteln Sie am besten vor der Aufnahme, in welchem Abstand zum Mikrophon Sie die beste Audioqualität haben. Wenn Sie zu nah am Mikrophon sind, werden störende Geräusche (durch Ihre Atmung, Übersteuerung) aufgenommen. Markieren Sie sich, wie oben bereits beschrieben, die Stelle, von der aus Sie am besten in das Mikrophon sprechen. Überlegen Sie sich Hilfsmittel (z.B. Post-it), die Sie erinnern zum besten Präsentationsplatz zurück zugehen, wenn Sie dazu neigen, während des Vortrags hin und her zu gehen. Machen Sie Audiotests, um herauszufinden, ob Sie laut genug sprechen und ob Ihr Sprechtempo angemessen ist.

Konstantes Rauschen (z.B. Lüfter-Geräusch vom PC, Klimaanlage) kann in einem Nachbearbeitungsschritt herausgefiltert werden. Ansonsten ist darauf zu achten, dass es im Aufnahmeraum keine Störquellen gibt.

## Lehrmaterialien in den Vortrag einbinden

#### **Lehrmaterialien vor der Lehreinheit zur Verfügung stellen**

Foliensätze oder Skripten bereits vor der Lehreinheit zur Verfügung zu stellen, hat den Vorteil, dass sich die Studierenden bereits im Vorfeld einen Überblick über die Lehrinhalte verschaffen können. Während der Lehreinheit können in den Lehrunterlagen Anmerkungen und Markierungen besonders relevanter Stellen vorgenommen werden.

#### **Verweise zu den Lehrinhalten des Unterstützungsmediums**

Im Hörsaal wird zur Orientierung z.B. ein Pointer verwendet, mit dem der Vortragende jene Stellen auf seinen Folien oder seinem Programm markiert, über die er gerade spricht.

Bei Präsentationsvideos müssen andere Hilfsmittel gefunden werden, um den Studierenden Orientierung zu geben. Das kann z.B. der Cursor sein, mit dessen Hilfe Sie die entsprechenden Stellen auf der Folie, im Programm oder auf der Zeichnung anzeigen, oder Sie kennzeichnen im Skriptum/Foliensatz die entsprechenden Stellen durch Markierungen oder Hervorhebungen.

Denken Sie daran, durch geeignete Hilfsmittel Ihr gesprochenes Wort mit Ihren Lehrunterlagen zu verbinden. Das schafft Orientierung und vereinfacht es, dem Vortrag zu folgen.

#### **Vortrag und Interaktion voneinander trennen**

Es wird empfohlen, während des Vortrages keine Fragen zuzulassen. Unterbrechungen während des online-Vortrags stören, da Zeitverzögerungen durch den Medienwechsel (z.B. im Chat: Fragen werden erst im Anschluß des Vortrags beantwortet) entstehen. Sie können in Ihren Vortrag jedoch typische Fragen zum Lehrstoff einbauen, die Sie im Anschluß selbst beantworten. Das lockert Ihren Vortrag auf und hilft, Monotonie zu vermeiden.

Für die Fragen der Studierenden sollen eigene Einheiten geschaffen werden. So können Sie nach einer Lehreinheit (Dauer: ungefähr 20 Minuten) eine Pause von fünf Minuten einbauen, in der Sie die Fragen der Studierenden im Chat sichten und nach der Pause beantworten. Oder – falls es sich um eine aufgezeichnete Lehrveranstaltung handelt – geben Sie bekannt, wo und in welchem zeitlichen Rahmen die Studierenden ihre Fragen stellen können. Legen Sie außerdem fest, bis wann die Fragen beantwortet werden. Optimal ist, wenn Fragen und Antworten allen Studierenden zur Verfügung gestellt sind.

## Positive Merkmale selbst aufgenommener Videos

Die Foliensätze des Vortragenden sind schön gestaltet, es ist Platz für Anmerkungen, und es wird meistens dem Gesprochenen entsprechend auf die Folien verwiesen (anhand von Unterstreichungen). Zudem wird nicht nur von den Folien abgelesen, sondern es werden auch weitere Ausführungen zum besseren und einprägsameren Verständnis gemacht.

Der Übergang von einer Folie zur nächsten harmoniert mit dem gesprochenen Wort. Das heißt, das gesprochene Wort bezieht sich immer auf die gerade gezeigte Folie.

Gliedern Sie die Lehrinhalte einer Lehrveranstaltung in mehrere kurze, in sich abgeschlossene Videos. Damit können Studierende besser auf jene Lehrinhalte zurückgreifen, die sie noch vertiefen wollen. Zwischen Beendigung und Anfang der Videos entstehen kurze Pausen für die Studierenden, die sich positiv auf die Konzentration auswirken können.

## Erfahrungen teilen

Viele Lehrende haben im SS 2020 umfangreiche Erfahrungen mit der Produktion von Präsentationsvideos oder anders gesagt, Lernvideos gemacht. Teilen Sie diese Erfahrungen! Wenn Sie weitere Verbesserungsvorschläge haben, die Sie hier nicht wiedergefunden haben, würden wir uns freuen, wenn Sie uns diese mitteilen, damit wir sie in diesen Artikel integrieren können. Eine Erweiterung könnte z.B. sein, wie viel Vor- und Nachbereitungszeit Sie für diese Videos benötigen, welche Technologie-Erfahrungen Sie gemacht haben, welche Tools Sie nützlich fanden und vieles andere mehr.

Unsere Kontaktadresse: [teachingsupport@tuwien.ac.at](mailto:teachingsupport@tuwien.ac.at)

### Verwandte Artikel

- [TUWEL Kurs anlegen](https://colab.tuwien.ac.at/display/DLGP/TUWEL+Kurs+anlegen)
- [Digital gestützte Lehre- Konzeptvorschläge](https://colab.tuwien.ac.at/pages/viewpage.action?pageId=9438087)
- [\(Live-\)Abstimmungen / Audience Response Systeme](https://colab.tuwien.ac.at/pages/viewpage.action?pageId=15236345)
- [Handschrift für Distance-Learning](https://colab.tuwien.ac.at/pages/viewpage.action?pageId=15236268)
- [Online Prüfungskorrektur und -einsicht](https://colab.tuwien.ac.at/pages/viewpage.action?pageId=50011886)